# Sprechstunde Jahresmeldung 2022 (Littera Windows)

Wie ermittle ich die Zahlen für den Jahresabschluss aus meinem Bibliotheksverwaltungsprogramm? Wie werte ich diese Daten aus? Welche Vorarbeiten muss ich machen? Wie erstelle ich die Jahresmeldung?

# Ziele der Webinarreihe – Infos zu Statistikauswertungen

- Wie komme ich in meinem Bibliotheksprogramm zu den relevanten Zahlen.
- Welche Funktionen bietet dazu mein Programm?
- Wo sollte ich Daten vorher kontrollieren, bearbeiten.
- Wie erfolgt der Jahresabschluss?

# Programmversionen

Die Möglichkeiten der Statistikauswertungen sind in den letzten Jahren nur geringfügig erweitert oder verändert worden. Umgesetzt wurde:

- Divers und Institutionen als Geschlechter
- Fixe Altersstufen wurden entfernt jeder Jahrgang extra.

# Anleitungen der Firma

Auf dem Dokumentenportal von Littera (https://www.littera.eu/loginnavi/downloads/downloads-littera/) gibt es im Handbuch Informationen zur Jahresstatistik.

Letztes Jahr hat Littera eine Anleitung zur Auswertung der Jahresmeldung verschickt.

# Prozedere

Ich teile die Arbeiten zum Jahresabschluss in 3 Abschnitte, mit den ersten kann ich eigentlich schon jetzt beginnen, der letzte erfolgt dann nach dem Jahreswechsel.

- **Vorbereitung:** hier kontrolliert man, ob die Medien und BenutzerInnen korrekt erfasst sind. Weiters können da schon BenutzerInnen, die seit x Jahren nichts mehr ausgeliehen haben, gelöscht werden bzw. Personen, mit offenen Gebühren oder Medien bearbeitete werden.
- **Durchführung der Statistik:** hier wertet man alle Daten aus, die man für die Jahresmeldung braucht.
- **Nacharbeiten:** hier wird die Datenbank dann schon auf die Arbeit im neuen Jahr vorbereitet.

In Littera ist folgendes zu beachten: Durch die Möglichkeit der Datumseingabe beim Export der Jahresstatistik ist man nicht daran gebunden, die Auswertungen zum Jahreswechsel zu machen.

# Vorbereitung

Die Statistische Auswertung der Medien erfolgt über die Medienart und die Systematik. Nachdem Littera andere als in der JM geforderten Medienarten bereitstellt (nur "Buch" statt Belletristik, Sachbuch, KUJ-Belletristik und KUJ-Sachbuch), muss die Auswertung über die Systematik erfolgen.

# Kontrolle der Daten

Importe und Fremddatenübernahmen haben, wenn man keine eigene auswählt, die Systematikgruppen "WEB" oder "UNDEF". Für die statistische Auswertung ist das unpraktisch. Zur Bereinigung gibt es die Funktion "Titel-Nachbearbeitung" unter den Dienstprogrammen.

Dort wird (neben den Platzhaltersystematiken)

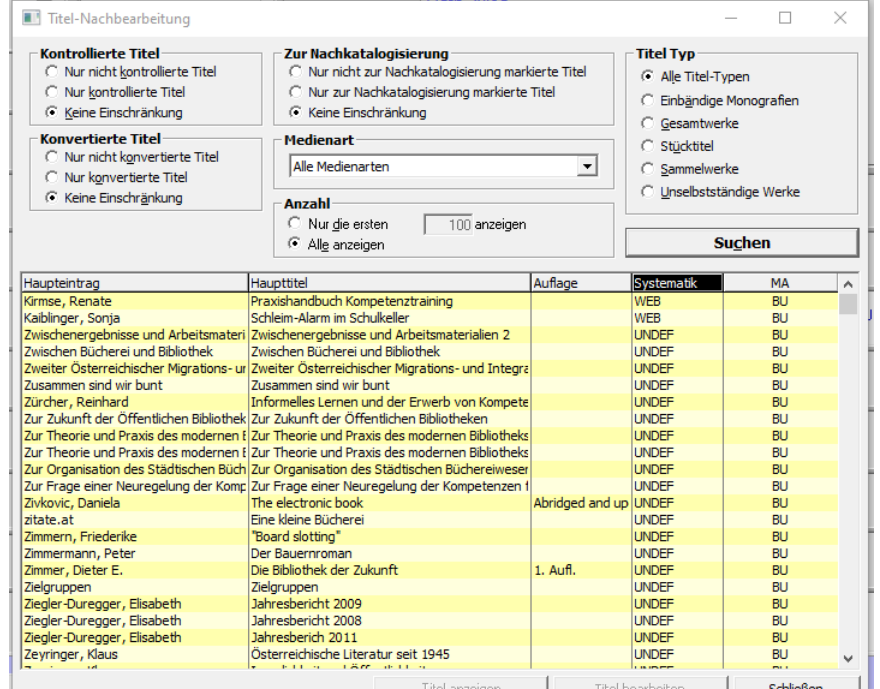

auch Medien angezeigt, die nicht als "kontrolliert" bzw. als "zur Nachkatalogisierung" gekennzeichnet sind.

# $\Box$  kontrolliert  $\nabla$  2ur Nachkatalogisierung

# Kontrolle der Systematik

Auch in der Erweiterten Suche kann nach UNDEF und WEB in der Systematik recherchiert werden.

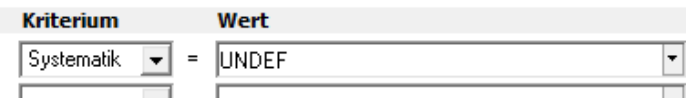

# Kontrolle Medienart und Systematik

Im Bereich der AV-Medien kann man die Statistik auch über die Medienart machen. Damit die Zahlen übereinstimmen, kann man im Vorfeld kontrollieren, ob den einzelnen Medienarten nur korrekte Systematiken zugeordnet sind.

Dazu recherchiert man in der Erweiterten Suche nach falschen Kombinationen: z.B.: Medienart "Buch" und Systematik, die

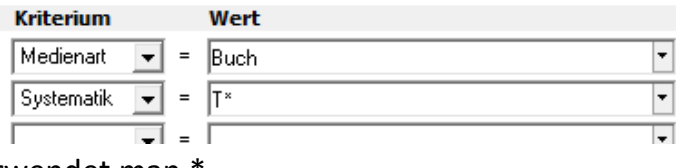

mit "T" beginnt. Als Trunkierungszeichen verwendet man  $*$ .

## Zuordnung zur Medienart

Sind viele Medien einer falschen Medienart zugeordnet, können über Dienstprogramme / Medienart ändern, Änderungen im großen Stil gemacht werden.

Wenn man in der eigenen Bibliothek mit Mehrfachsystematiken arbeitet, sollte man das aber nicht über diese Funktion machen.

# SeniorInnen als eigene Lesergruppe

Der Jahresstatistik-Export wertet BenutzerInnen über Alter oder Lesergruppen aus. Daher können die Zahlen zu Kindern, Jugendlichen, Erwachsenen und SeniorInnen über die Altersstatistik ausgewertet werden.

Alternativ können für SeniorInnen eigene Lesergruppen angelegt werden. Mit der automatischen Lesergruppenvorrückung sind die NutzerInnen immer in der korrekten Gruppe.

#### Kontrolle der Personen

Damit die Auswertung der NutzerInnen sauber funktioniert (und keine UNDEF-Einträge aufscheinen) sollte man im Vorfeld ein paar Eingaben kontrollieren.

- Sind alle Personen einer (sinnvollen) Lesergruppe zugeordnet? Unter Auswertungen/Leser/Leserliste kann unter "Lesergruppen" nach Einträgen mit der Gruppe "UNDEF" ausgewertet werden.
- Damit die Alterszuordnung zu den Lesergruppen korrekt ist, empfehlen wir eine automatische Lesergruppenvorrückung. Diese kann man unter Stammdaten / Lesergruppen einstellen.
- Haben alle Personen ein Geburtsdatum (Alterszuordnung) Unter Auswertungen/Leser/Leserliste kann bei der Sortierung das Geburtsdatum ausgewählt werden. Dadurch

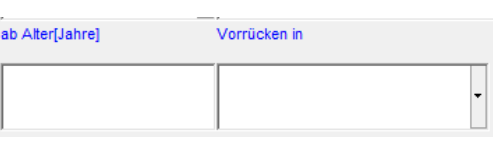

Sortierung 1. Sortierung Geburtsdatum

2. Sortierung Namen

 $\blacktriangledown$ 

ᆂ

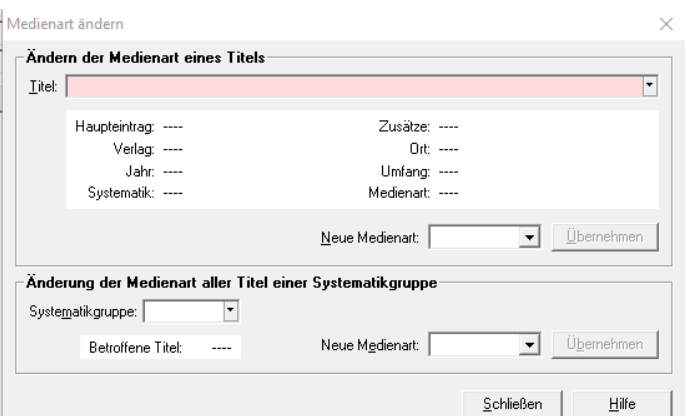

werden Personen ohne Geburtsdatum in der anzuzeigenden Liste ganz oben angeführt.

 Wenn man geschlechtsspezifische Lesergruppen hat (z.B. EW: Frauen, EM: Männer), dann empfiehlt es sich auch hin und wieder mal zu prüfen, ob Gruppe und Geschlecht zusammenstimmt. Ebenfalls über Auswertungen / Leserliste: Leserdaten / Geschlecht und die nicht entsprechenden Lesergruppen.

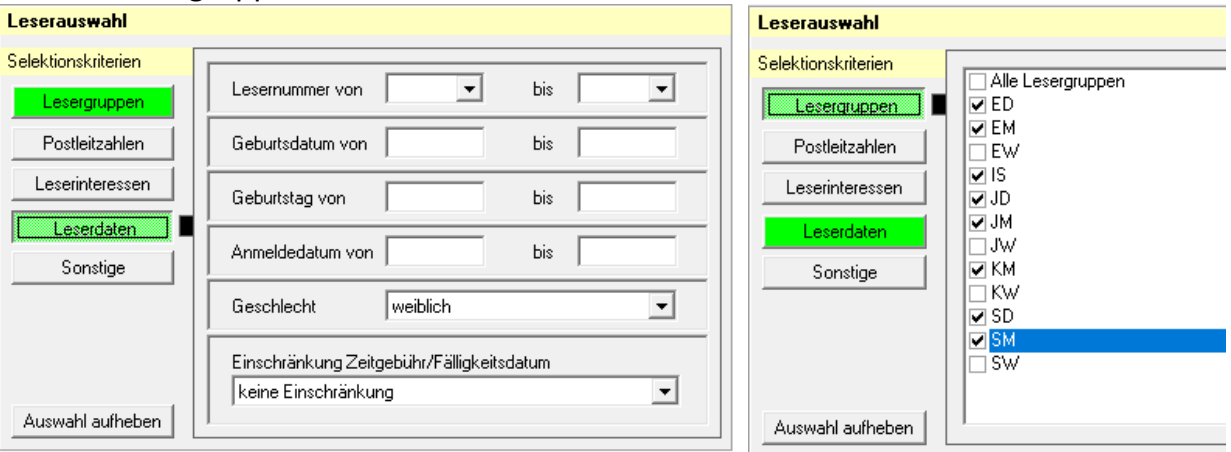

#### Löschen von inaktiven NutzerInnen

Die DSGVO (Datenschutz) sieht vor, dass Personendaten nur so lange aufbewahrt werden, wie sie gebraucht werden. Es ist üblich, dass Personen, die einige Jahre nichts mehr ausgeliehen haben, gelöscht werden. Dazu gibt es in Littera ein eigenes Tool: Leser / Leser löschen

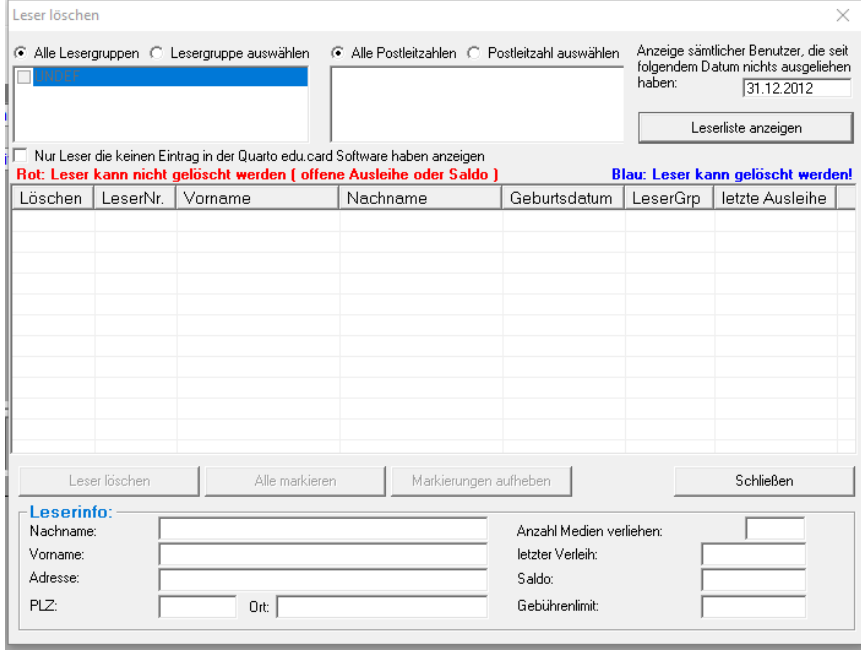

# Durchführung der Statistik

Die meisten Daten kann man sich aus der schon vorher erwähnten Jahresstatistik holen. Die einzelnen Bestands- und Entlehnzahlen müssen dort jedoch zusammengerechnet werden.

Bei einer früheren Version gab es eine Einstellung, dass die Jahresstatistik nicht automatisch freigeschaltet war. Das kann man unter Service / Benutzereinstellungen ändern.

Unter Auswertungen / Jahresstatistik kann die Gesamtstatistik eines Zeitraumes ausgewertet werden. Damit die Auswertung den Vorgaben der Jahresmeldung entspricht, muss der Haken "Nur aktive Leser aus dem Zeitraum berücksichtigen" angehakt sein. Im Auswertungszeitraum ist immer das letzte abgeschlossene Jahr voreingestellt.

## Die Datei beinhaltet vier Reiter:

Medien-Systematik Medien-Medienarten Leser Altersstatistik

Falls Excel die exportierten Daten nicht als Zahlen interpretiert, muss man diese zuerst umwandeln. (Das kann bei älteren Littera-Versionen passieren.

# Datenquelle Jahresstatistik-Excel

Der Umgang mit der Excel-Datei ist nicht ganz einfach. Hier ein paar Hinweise.

# Medien-Systematik

Hier werden in einer Liste die Obergruppen (einstellig) und Untergruppen (mehrstellig) vermischt. Daher erscheinen die Zahlen doppelt! Eine schnelle Summe ist in Excel daher nicht möglich.

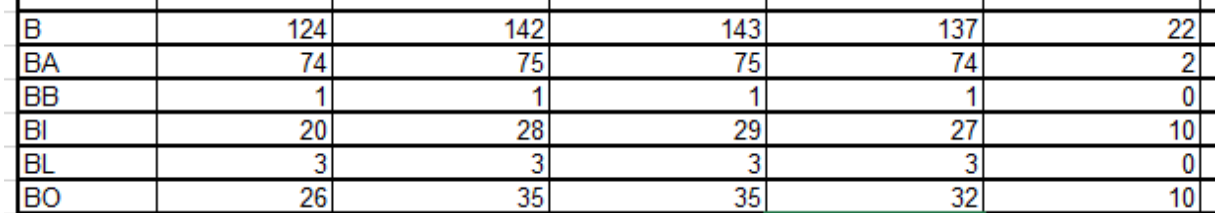

Daher ist empfehlenswert, die Hauptgruppen und die leeren Zeilen zu löschen, bevor Berechnungen durchgeführt werden. (Vor Bearbeitung Sicherungskopie erstellen!)

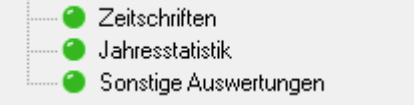

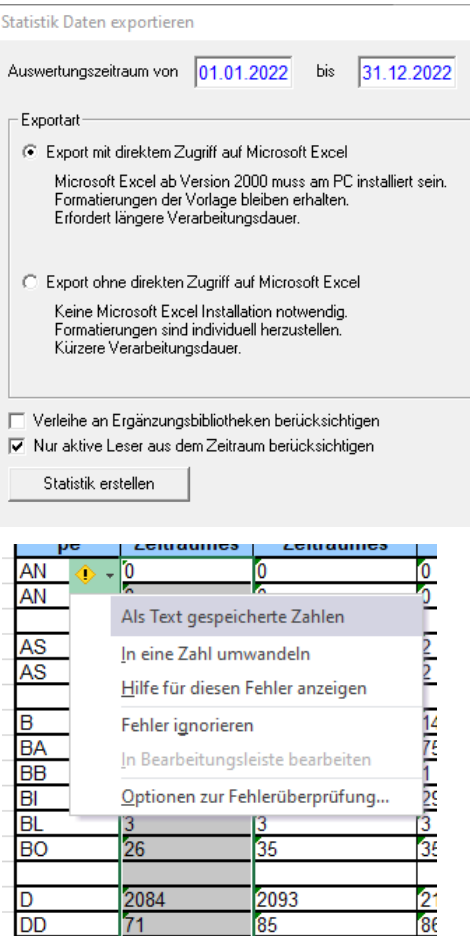

#### 6 Sprechstunde JM 2022 (Littera Windows) Martin Stieber, BVÖ

Folgende Spalten sind auszuwerten:

- Bestand in der Jahresmeldung: Exemplar Bestand am Ende des Zeitraumes
- Entlehnungen in der JM: Entlehnungen (inkl. Verlängerungen)
- Medienzugang in der JM: Zugang Exemplare im Zeitraum (Summe)
- Medienabgang in der JM: Abgang Exemplare im Zeitraum (Summe)

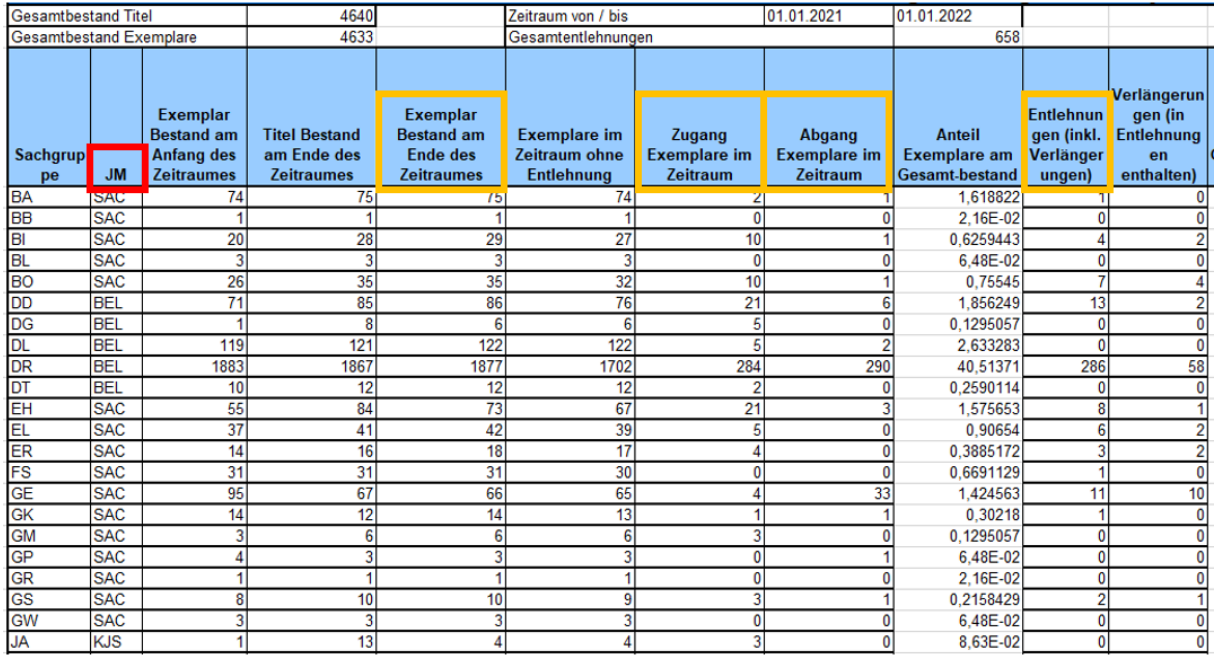

Wenn man sich in Excel mit Pivot auskennt, kann man auch damit die Auswertung machen. Dazu ist eine eigene Spalte für die Statistikgruppen der Jahresmeldung notwendig. Hier wird einmalig jede Systematikgruppe zugeordnet.

#### Leser bzw. Altersstatistik

Für die Auswertung der BenutzerInnen gibt es zwei Tabellen. Wenn man mit altersund geschlechtsspezifischen Lesergruppen arbeitet, kann man die Tabelle Leser verwenden:

#### *Tabelle Leser*

Hier werden in einer Liste die Obergruppen (einstellig) und Untergruppen (mehrstellig) vermischt. Eine schnelle Summe ist in Excel daher nicht möglich, da sonst die Zahlen doppelt gerechnet werden. Daher ist empfehlenswert, die Hauptgruppen und die leeren Zeilen zu löschen, bevor Berechnungen durchgeführt

#### werden. (Vor Bearbeitung Sicherungskopie erstellen!)

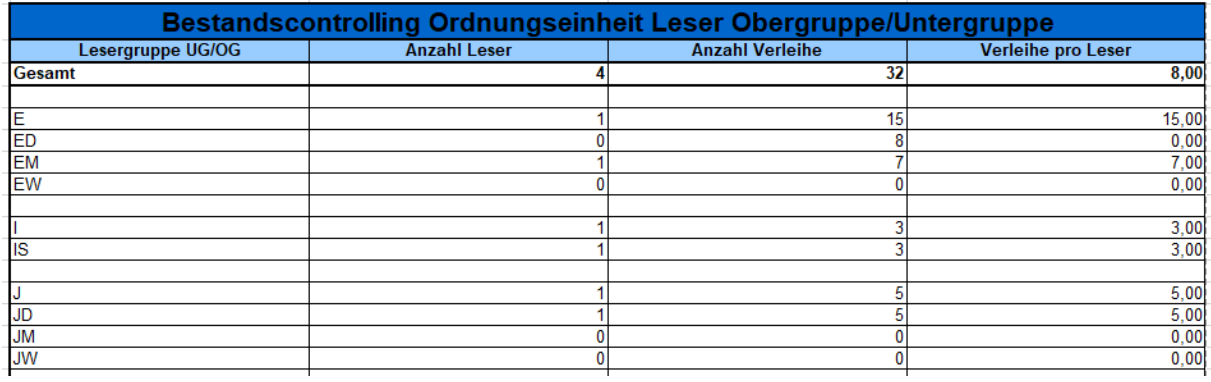

#### *Tabelle Altersstatistik*

Kann man aus den Lesergruppen nicht alle Informationen herauslesen, verwendet man die Tabelle Altersstatistik. Hier muss man die Bereiche zusammenrechnen.

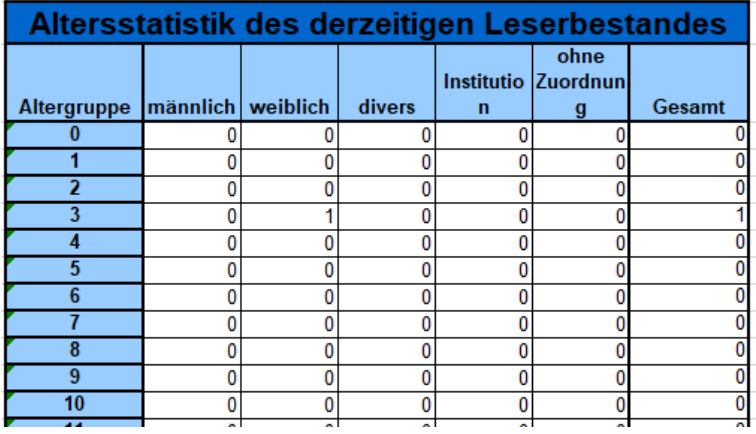

# Unschärfen der Jahresstatistik

Die Statistikauswertung aus Littera hat ein paar Unschärfen:

- Personen, bei denen sich die Lesergruppe geändert hat, erscheinen mit der aktuellsten Gruppe, die Entlehnungen aber in der Lesergruppe, die sie zum Zeitpunkt der Ausleihe hatten.
- Entlehnungen von Personen, die zum Zeitpunkt der Entlehnung eine Lesergruppe hatten, die es jetzt nicht mehr gibt, werden nicht gezählt.
- Das gleiche gilt auch für die Medien hinsichtlich der Systematikgruppen!

#### Gesondert auszuwerten

Im Jahresstatistik-Export können folgende Informationen jedoch nicht ausgewertet werden – daher braucht es hier zusätzliche Auswertungen:

- Neuanmeldungen (an der BenutzerInnenzahl)
- Tauschbestände
- Zeitschriftenabos (die Angaben in der Auswertung sind Hefte)

#### Neuanmeldungen im Berichtsjahr

Die Neuanmeldungen, die auch aktiv waren, müssen immer extra erhoben werden. Das erfolgt unter Auswertungen / Leser / Leserliste mit folgender Abfrage:

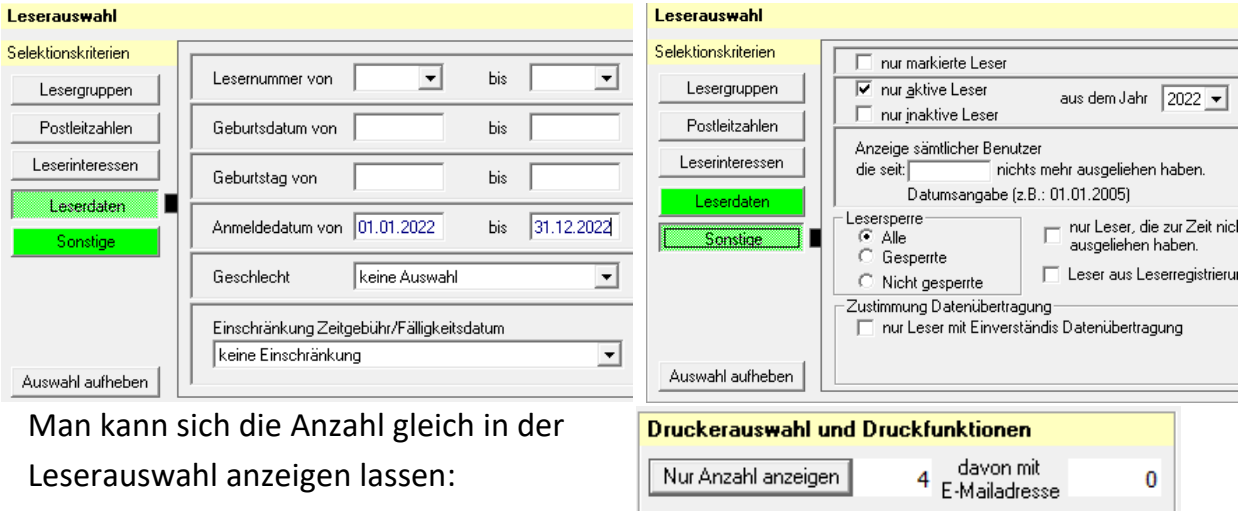

#### Tauschbestände

Zugang und Abgang der Tauschbestände können nur ausgewertet werden, wenn bei der Katalogisierung Daten dazu erhoben werden.

Dazu würden sich z.B. der Eigentumsvermerk im Exemplardatensatz anbieten. Der wird bei den Auswertungen sowohl im Zugangsbuch als auch im Abgangsbuch ausgewertet.

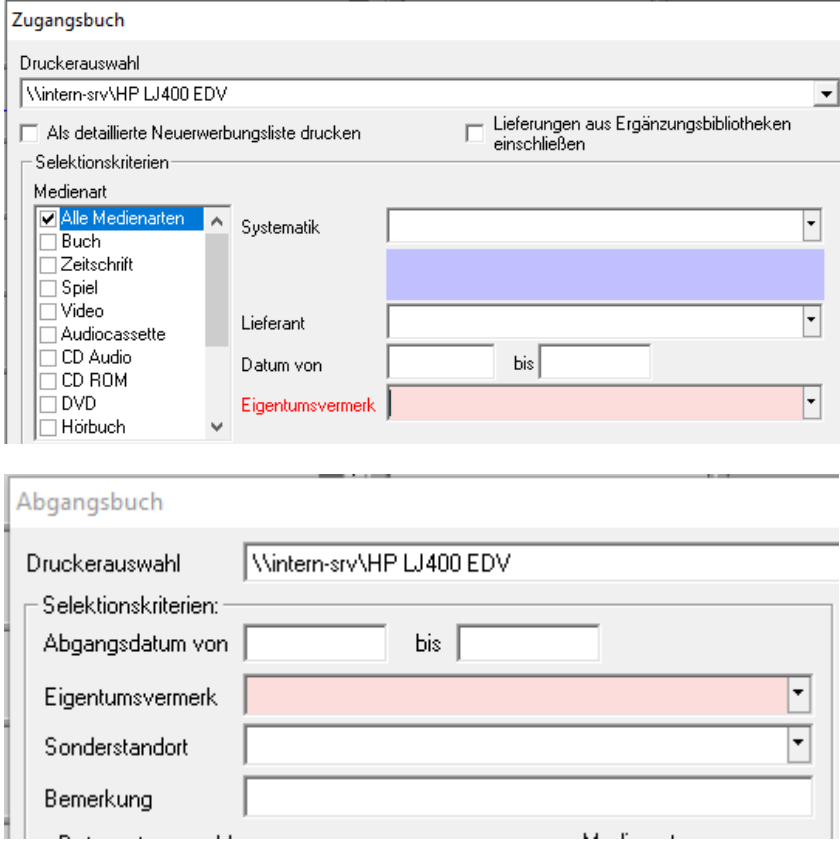

## **Zeitschriftenabos**

Die Zahl der Abos kann über Auswertung > Zeitschriften eruiert werden. Funktioniert nur, wenn die Zeitschriften-Schnellaufnahme verwendet wird.

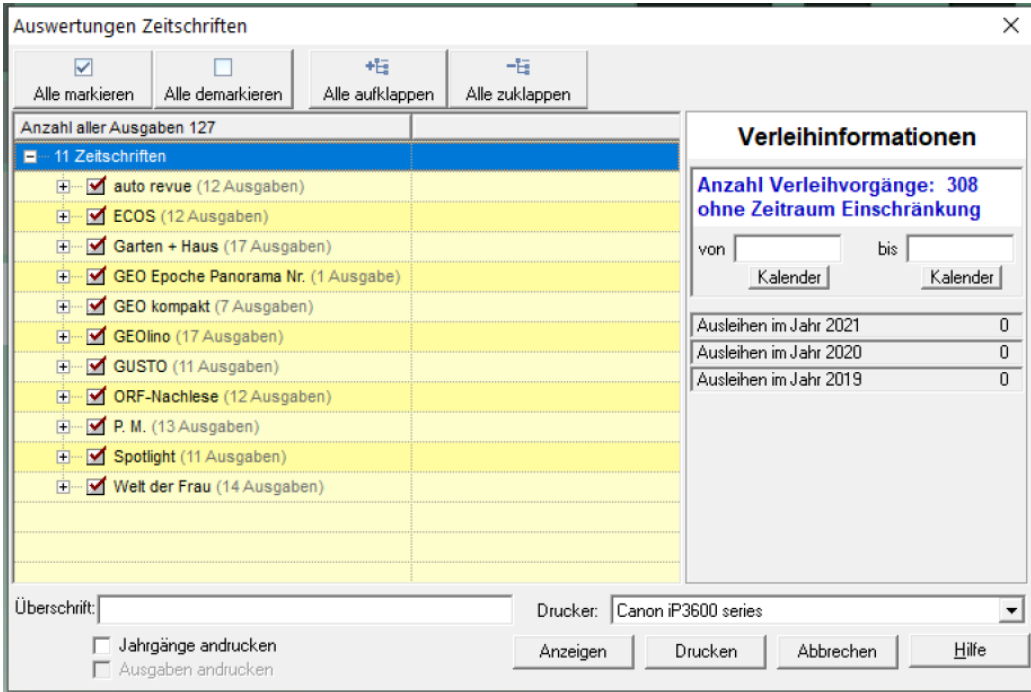

# Nacharbeiten

Nach dem Jahreswechsel gibt es noch Tätigkeiten, um die Datenbank auf das neue Jahr vorzubereiten.

#### Schließtage eintragen

In den Einstellungen unter "Verleih" sollten die Schließtage des neuen Jahres eingetragen werden. Diese werden dann nicht als Fristtag herangezogen.

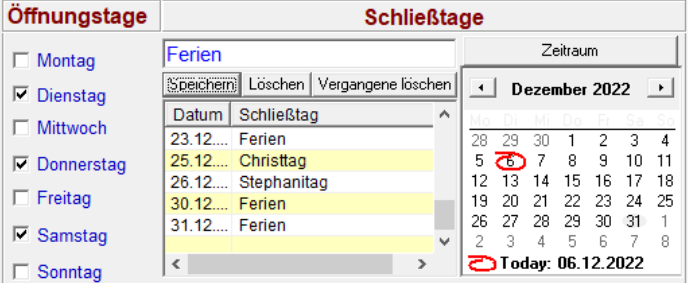

.

Die Feiertage können über "Zeitraum" importiert werden.

#### Änderungen von Lesergruppen

Da Änderungen an Lesergruppen (vor allem das Löschen von Gruppen) dazu führt, dass die Entlehnungen nicht mehr zugewiesen werden können, sollten größere Umstrukturierungen vor der ersten Ausleihe des neuen Jahres gemacht werden.